# <span id="page-0-0"></span>Автоматическое удаление файлов из папки базы Mobile SMARTS

Последние изменения: 2024-03-26

У каждой базы данных Mobile SMARTS, установленной на ПК, есть отдельная папка, в которой хранятся все её рабочие данные (располагается по пути «C:\ProgramData\Cleverence\Databases\\*Имя вашей базы\*»). Все файлы из этой папки нужны базе для корректной работы, но некоторые из них (бэкапы, логи) можно периодически удалять для экономии места на локальном диске. Для этого нужно:

- 1. Создать .bat-файл с [заданием](#page-0-0) на удаление данных .
- 2. [Поместить](#page-0-0) его в папку базы Mobile SMARTS.
- 3. Настроить планировщик заданий Windows на нужную [периодичность](#page-0-0) выполнения задания.

## Как создать задание на удаление файлов

#### **Скачать шаблон [готового](https://www.cleverence.ru/files/78184/Zadanie-na-avtoudalenie-faylov.bat) задания**

Данный шаблон предполагает автоматическое удаление из папок «Logs» и «Backup» тех файлов, которые не изменялись последние 30 дней. Вы можете скачать его и отредактировать на свое усмотрение.

Чтобы открыть код .bat-файла, используйте стандартную программу «Блокнот».

Код файла: @echo off chcp  $65001$  > nul echo Изменена кодовая страница для поддержки кириллицы.

set "base dir=%~dp0"

echo %base dir% Удаление старых лог-файлов... forfiles /p "%base\_dir%Logs" /s /m \*.log /d -30 /c "cmd /c del @path"

echo Удаление старых бекап-файлов... forfiles /p "%base\_dir%Backup" /s /m \*.zip /d -30 /c "cmd /c del @path"

echo Очистка завершена.

- **%base\_dir%** указывает путь к папке, где будут искаться файлы. Ссылается на переменную %~dp0.
- **%~dp0** автоматически подставляет путь к папке, в которой находится .bat-файл. Так как «Logs» и «Backup» находятся в одной папке, для них можно задать общий путь.
- **«Logs» / «Backup»** название папок, в которых будут удаляться файлы.
- \***.log/ \*.zip** расширения файлов, которые попадают под удаление.
- **d -30** будут удаляться файлы, дата последнего изменения которых была более 30 дней назад.

После того как задание готово, поместите его в корневую папку нужной вам базы.

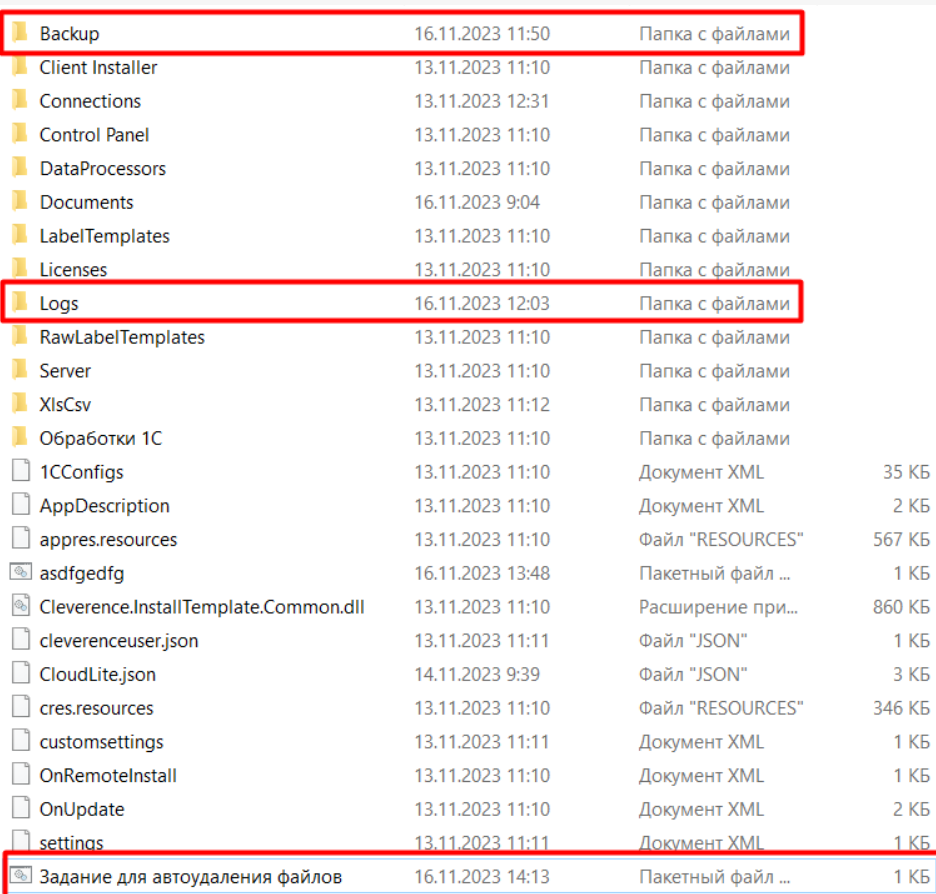

# Как настроить планировщик заданий Windows на удаление файлов

В планировщике Windows нужно создать новую задачу и задать для нее частоту и периодичность выполнения задания, прописанного в .bat-файле. Как это сделать, уже было описано в статье «Регламентная выгрузка справочников из «1С: Предприятия» на ТСД».

### Не нашли что искали?

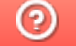

Задать вопрос в техническую поддержку